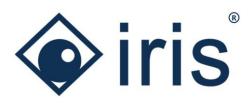

# Release-News 22/R1

ibi systems iris

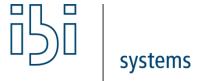

ibi systems GmbH Rudolf-Vogt-Straße 6 93053 Regensburg www.ibi-systems.de

## Content

| Im  | portar  | nt notes                                                                    | 3  |  |
|-----|---------|-----------------------------------------------------------------------------|----|--|
| 1   | High    | Highlights                                                                  |    |  |
|     | 1.1     | Improvement of layout and functionality for grid and tree views             | 4  |  |
|     | 1.2     | Consolidation of tabs within data records and improvement of "Overview" tab | 5  |  |
|     | 1.3     | Improvement of Element Browser                                              | 5  |  |
|     | 1.4     | Publishing of documents                                                     | 6  |  |
| 2   | Rem     | oved permissions                                                            | 7  |  |
| 3   | Over    | view of all new functions and improvements                                  | 8  |  |
|     | 3.1     | Comprehensive aspects and usability                                         | 8  |  |
|     | 3.2     | API extension                                                               | 10 |  |
|     | 3.3     | User management                                                             | 11 |  |
|     | 3.4     | Repository                                                                  | 12 |  |
|     | 3.5     | Indicators                                                                  | 12 |  |
|     | 3.6     | Assessments                                                                 | 12 |  |
| 3.7 | ' Risks |                                                                             | 13 |  |
| 3.8 | Meas    | sures                                                                       | 13 |  |
| 2 ( | Doc     | umante                                                                      | 11 |  |

## Important notes

Usage of separator in list view exports (CSV)

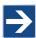

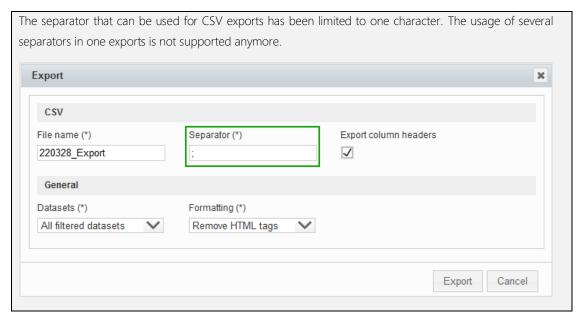

### Adjustment of standard configuration

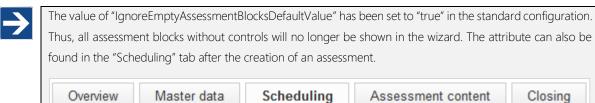

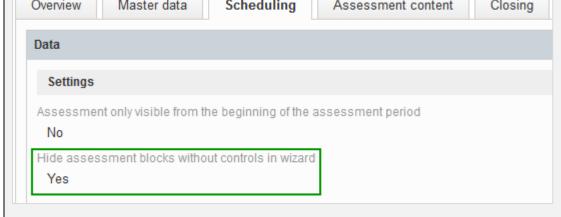

ibi systems GmbH Page 3/14

## 1 Highlights

### 1.1 Improvement of layout and functionality for grid and tree views

The layout for grid and tree views has been optimized in terms of usability and design. Especially the new column chooser has received major improvements. Now, the user has the possibility to search for the desired columns within the column chooser and also select multiple columns via checkbox. Moreover, the header and footer section of grid and list views has been fixated which allows for a better overview at all times as the column headers are always visible. The user can also see the current page, number of items per page and use functions like bulk-edit and exports.

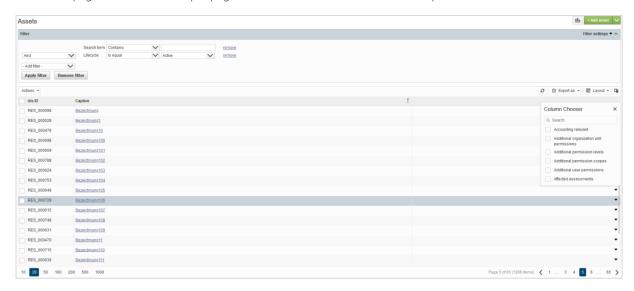

Figure 1 New grid view using the example of assets

Furthermore, a popup with further information has been implemented for grid and tree views. It is shown when clicking on the link of an entry in the column "Caption".

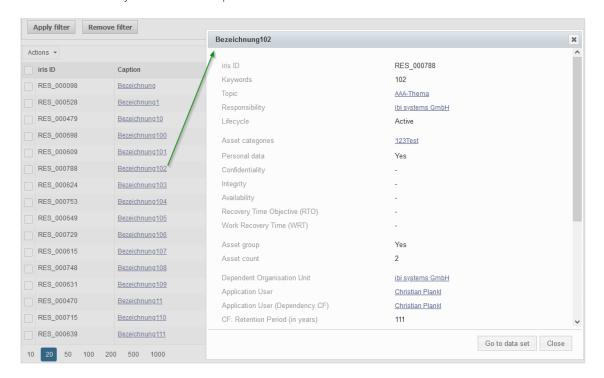

Figure 2 Popup with further information using the example of assets

ibi systems GmbH Page 4/14

### 1.2 Consolidation of tabs within data records and improvement of "Overview" tab

For a better transparency and reduction of complexity several tabs have been removed for data records. All information and functionality of these removed tabs can now be found within the widgets and the profile in the "Overview" tab.

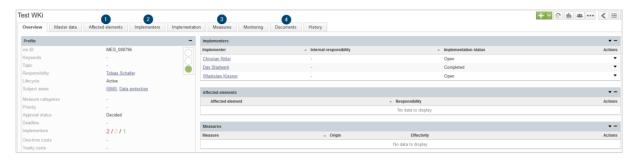

Figure 3 Example data record for measures up to release 21/R2: tabs "Affected elements", "Implementers", "Measures" and "Documents" are present

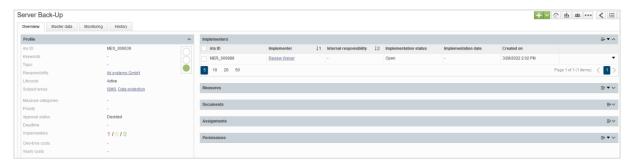

Figure 4 Example data record for measures as of release 22/R1: tabs "Affected elements", "Implementers", "Measures" and "Documents" have been removed

Therefore, the new widgets have been extended with all necessary functionalities that previously were only available in the individual tabs or in the grid and tree views. For example, the user can now edit and save the layout, use bulk-edit or export the view of a widget to Excel. In that regard the standard columns of all widgets have been optimized to allow for a better overview of all relevant information at a glance.

Eventually, the user can manage a great part of his "work" directly in the "Overview" tab of a data record and does not need to switch to different tabs. Almost every relevant information for a data record and its linked elements can be found on one page.

### 1.3 Improvement of Element Browser

With the new release the Element Browser offers every functionality (except for bulk-edit) that is also available for grid and tree views. For example, new data records can now be created directly within the Element Browser and linked to a data record afterwards. The layout can be adjusted as well as saved. The "Profile" for a data record can be viewed when clicking on an entry of the column "Caption". Furthermore, one can export the current view to Excel from within the Element Browser.

ibi systems GmbH Page 5/14

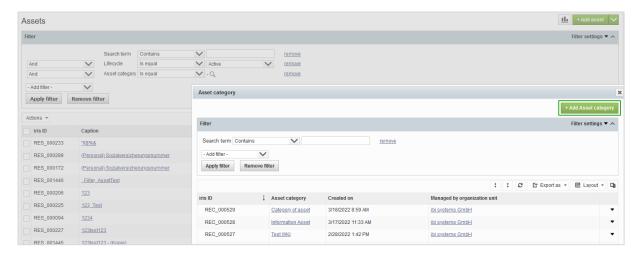

Figure 5 Element Browser as of release 22/R1 using the example of asset categories in the filter area of assets

### 1.4 Publishing of documents

Documents of type "Upload" now offer the possibility of public sharing. To enable sharing the user can tick the checkbox "Document publish" when creating a new document or within the master data of an existing one. Then, a direct link to the document is available and can be shared with externals or internals that do not have a user account for ibi systems iris. Another use case might be the publishing of documents that are maintained in iris to an intranet portal.

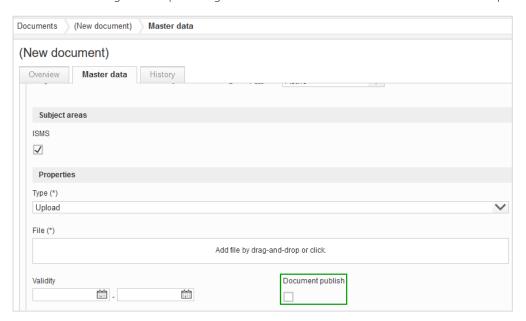

Figure 6 Publishing of documents

ibi systems GmbH Page 6/14

## 2 Removed permissions

The following table lists permissions that have been removed from the software as those permissions have been transferred to the parent element (Indicator and Risk):

| Functional area | Caption of the permission |
|-----------------|---------------------------|
| Indicators      | View measurements         |
| Risks           | View risk analyses        |

**Note:** Please note that the permissions are <u>disabled</u> by default for all user roles. They must first be assigned to your respective user roles before the associated functions can be executed!

ibi systems GmbH Page 7/14

## 3 Overview of all new functions and improvements

## 3.1 Comprehensive aspects and usability

| Caption                                                                                      | Description                                                                                                    |  |
|----------------------------------------------------------------------------------------------|----------------------------------------------------------------------------------------------------|--|
| Improvement of layout and functionality for grid and tree views                              | The layout for grid and tree views has been reworked and improved. Header and footer sections are now fixated and thus column headers and actions (e.g., bulk-edit, export etc.) are always visible and can be executed when scrolling through the views.        |  |
| Consolidation of tabs within data records and improvement of "Overview" tab                  | For all data records several tabs have been removed. The functionality and information of those tabs have been transferred into the tab "Overview" where the functionality of the previous tabs is now available in the widgets.                                 |  |
| Improvement of Element Browser                                                               | The updated Element Browser allows for all functionalities that are also available in grid and tree views except for bulk-editing. For example, the user can now create new data records, change the column layout, save layouts, and export views.              |  |
| Search within column chooser for grid and tree views                                         | The column chooser offers the possibility to search for terms in a free-text field.  Column Chooser ×  asset S  Asset categories  Asset count  Asset group  Inherits from the following assets  Inherits to the following assets                                 |  |
| Splitting up the entries for "Affected elements" in separate columns for grid and tree views | The affected elements (assets, processes, organization units, chapters, and compendia) can now be selected as individual columns within grid views. Therefore, a better distinction of those elements is enabled which previously have been shown in one column. |  |
|                                                                                              | Column Chooser ×  Q affected ⊗  Affected assets  Affected chapters  Affected compendia  Affected organization units  Affected process categories  Affected processes                                                                                             |  |
| Splitting up the entries for "Fundamentals" in separate columns for grid and tree views      |                                                                                                    |  |

ibi systems GmbH Page 8/14

| Donus with "Drofile" information for                                  | For every arid and list view a popular with                                                                                     | s further information is shown when slighing on the ligh                                                                                                    |
|-----------------------------------------------------------------------|----------------------------------------------------------------------------------------------------|----------------------------------------------------------------------------------------------------|
| Popup with "Profile" information for caption columns in grid and list | , , , , , , , , , , , , , , , , , , , ,                                                                                         | n further information is shown when clicking on the link<br>e popup lists the profile overview of the corresponding                                                                                                    |
| views                                                                 | data record.                                                                                                    | , , , , , , , , , , , , , , , , , , , ,                                                                                                    |
| Highlighting of selected elements in Element Browser                  | When selecting elements in the Element                                                                                          | Browser the selection is being highlighted.                                                                                                    |
| Display of already selected elements in Element Browser               |                                                                                                    | own as pre-selected and highlighted when opening the ents can be deselected directly from within the Element                                                                                                    |
| Improvement of loading time for                                       | The loading time for some "Profile" widge                                                                                       | ets within "Overview" tabs as well as data record popups                                                                                                    |
| "Profile" widget in "Overview" tabs                                   | have been improved.                                                                                                    |                                                                                                    |
| Integration of affected elements within the master data tab           | data tab of a data record.                                                                                                    | d within the "Affected elements" section of the master as are being displayed in the "Profile" widget of the                                                                                                    |
| Rework of Quick-Help                                                  | The Quick-Help has been fundamentally widgets and their improved functionalities                                                | reworked and adapted with special regard to the new                                                                                                    |
| Option of configuration of entries for bulk-editing                   | available attributes which are being show<br>the standard configuration file.                                                   | ing the available attributes has been implemented. The vn in the dropdown selection can be configured within                                                                                                    |
|                                                                       | Actions • iris ID Caption                                                                                                    | Edit                                                                                                    |
|                                                                       | RES_000382                                                                                                    | Attribute  Accounting relevant  Application User  Application User (Dependency CF)                                                                                                    |
| Directly linked documents moved                                       | The tab "Documents" has been removed                                                                                            | I. Documents which are directly linked to a data record                                                                                                    |
| to "Profile"                                                          | are now being managed within the master<br>also being listed within the "Profile" widg<br>the other hand now only shows documen | er data tab. Furthermore, directly linked documents are get in the "Overview" tab. The "Documents" widget on its that are linked to child data records (child elements) ita record. The corresponding child elements that are |
|                                                                       | Data record                                                                                                    | Child element (linked document)                                                                                                    |
|                                                                       | Measures                                                                                                    | Implementers                                                                                                    |
|                                                                       | Assessments /Assessment block<br>/Controls                                                                                      | s Assessment blocks /Controls                                                                                                    |
|                                                                       | Reviews                                                                                                    | Samples                                                                                                    |
|                                                                       | Chapters                                                                                                    | Chapters                                                                                                    |
|                                                                       | Compendia                                                                                                    | Chapters                                                                                                    |
|                                                                       | Indicators                                                                                                    | Measurements                                                                                                    |
|                                                                       | Risks                                                                                                    | Risk analyses                                                                                                    |
| Saving of column width in layout                                      |                                                                                                    | d and tree views the column width is also taken into                                                                                                    |
| for grid and tree views                                               |                                                                                                    | inimized or maximized are being saved with their                                                                                                    |

ibi systems GmbH Page 9/14

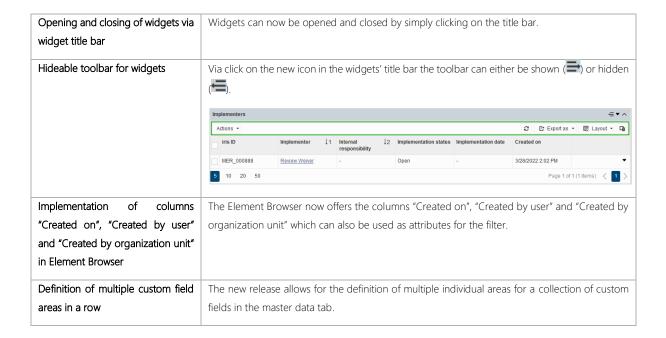

### 3.2 API extension

| Caption            | Description                                                                                                    |  |  |
|--------------------|----------------------------------------------------------------------------------------------------|--|--|
| API V1.1: Requests | It is now possible to trigger "Requests" via API. The available API requests are listed below:                           |  |  |
|                    | 1. Create new request                                                                                                    |  |  |
|                    | 2. Attach documents for a request                                                                                        |  |  |
|                    | 3. Grant an existing request                                                                                             |  |  |
|                    | 4. Decline an existing request                                                                                           |  |  |
|                    | StatementRequest v1  V                                                                                                   |  |  |
|                    | POST /api/StatementRequests/v1 Creates a new statementRequest                                                            |  |  |
|                    | POST /api/StatementRequests/v1/{externalId}/Documents Adds a document to the statement request with the given externalId |  |  |
|                    | POST /api/StatementRequests/v1/{externalId}/Grant Grants a statement request its permission                              |  |  |
|                    | POST /api/StatementRequests/v1/(externalId)/Decline Declines a statement request its permission                          |  |  |
|                    | Available API requests for "Requests" in R22/R1                                                                          |  |  |
| API V1.1: Assets   | It is now possible to trigger "Assets" via API. The available API requests are listed below:                             |  |  |
|                    | 1. Create new asset                                                                                                    |  |  |
|                    | 2. Edit master data of an existing asset                                                                                 |  |  |
|                    | 3. Edit protection requirements of an existing asset                                                                     |  |  |
|                    | 4. Retrieve master data of an existing asset                                                                             |  |  |
|                    | 5. Retrieve own protection requirements of an asset                                                                      |  |  |
|                    | 6. Retrieve actual protection requirements of an asset                                                                   |  |  |

ibi systems GmbH Page 10/14

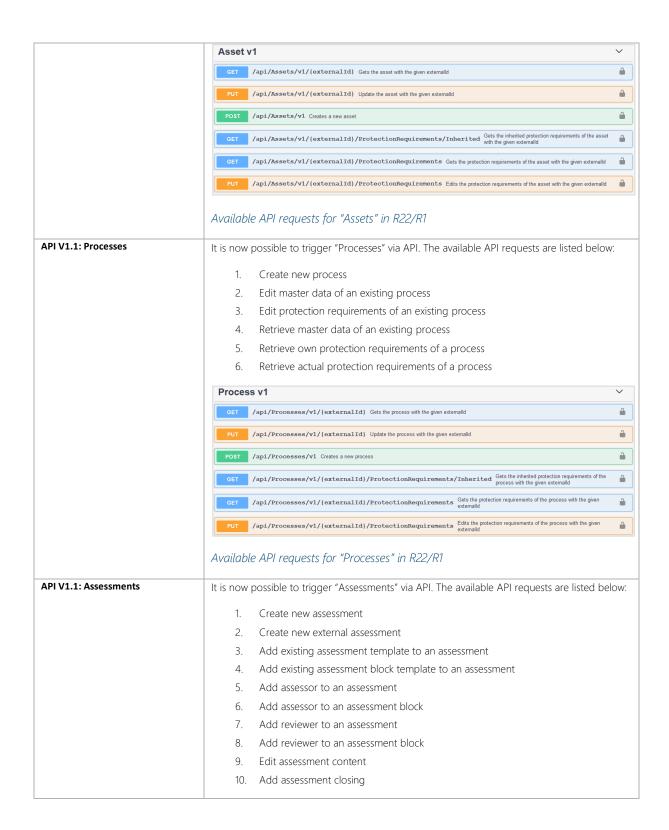

### 3.3 User management

| Caption                                  | Description                                                                             |
|------------------------------------------|-----------------------------------------------------------------------------------------|
| Possibility to unlock users in edit mode | Unlocking of locked users is now also possible in edit mode within the master data tab. |

ibi systems GmbH Page 11/14

### 3.4 Repository

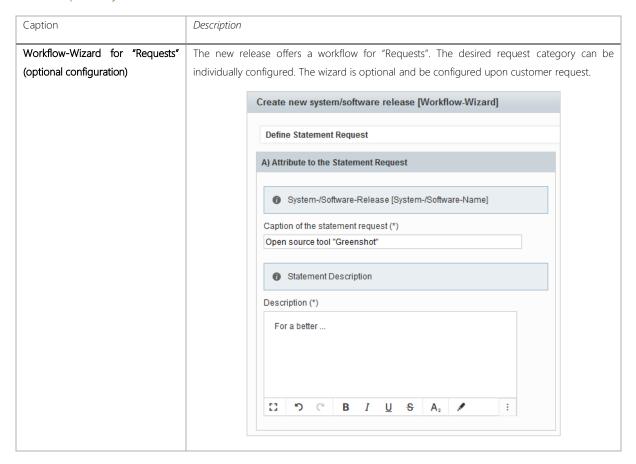

### 3.5 Indicators

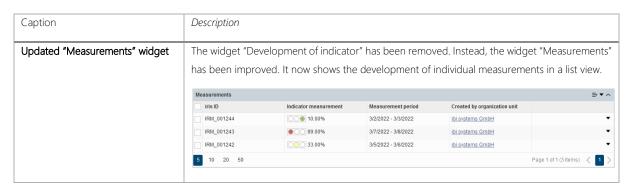

### 3.6 Assessments

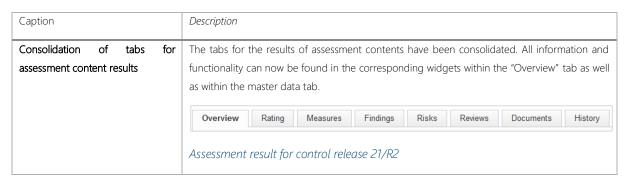

ibi systems GmbH Page 12/14

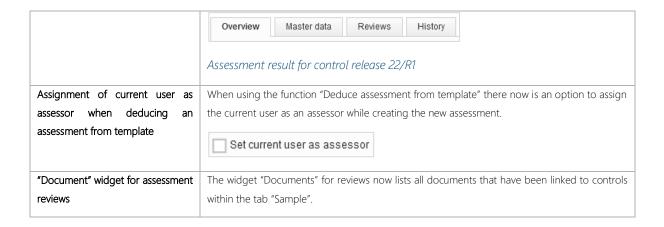

#### 3.7 Risks

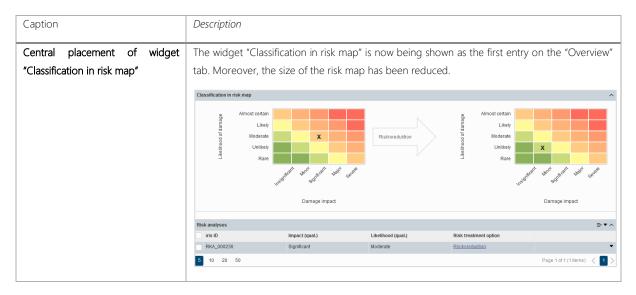

### 3.8 Measures

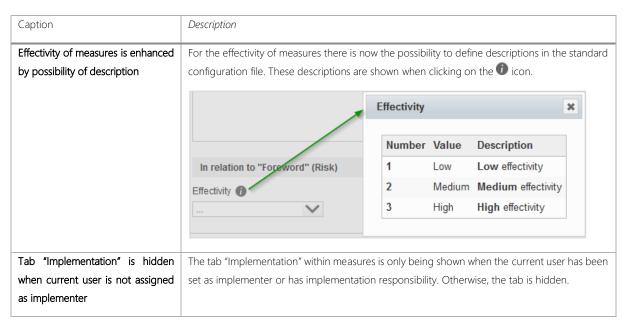

ibi systems GmbH Page 13/14

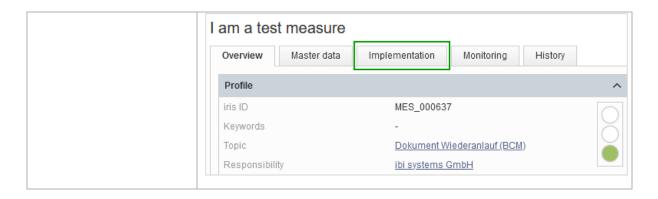

### 3.9 Documents

| Caption                 | Description                                                                                                    |
|-------------------------|----------------------------------------------------------------------------------------------------|
| Publishing of documents | Documents of type "Upload" can be shared with externals or internals when the checkbox "Document publish" has been checked within the master data area of a data record. After checking the checkbox, a direct link to the document is available. |

ibi systems GmbH Page 14/14